## Kurzübersicht Funktionen Online-Abholung

## Hauptmaske

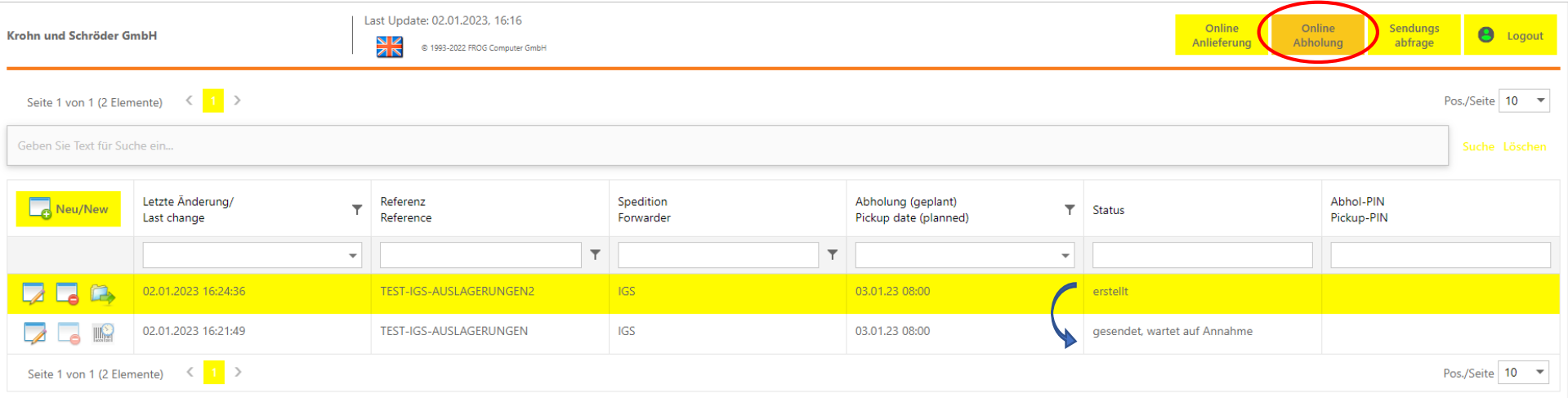

Über die Hauptmaske erhalten Sie einen Überblick über Ihre aktiven und vergangenen Abholanmeldungen. Hier können Sie neue Anmeldungen anlegen, erfasste Anmeldungen erneut bearbeiten, übermitteln oder alte Anmeldungen löschen.

Darüber hinaus können Sie den Status Ihrer Anmeldungen einsehen und für akzeptierte Anmeldungen die Abhol-PIN abrufen. Sollten Dokumente fehlen, oder die Anmeldung aus anderem Grunde nicht akzeptiert werden können, wird Ihnen dies ebenfalls in der Hauptmaske angezeigt.

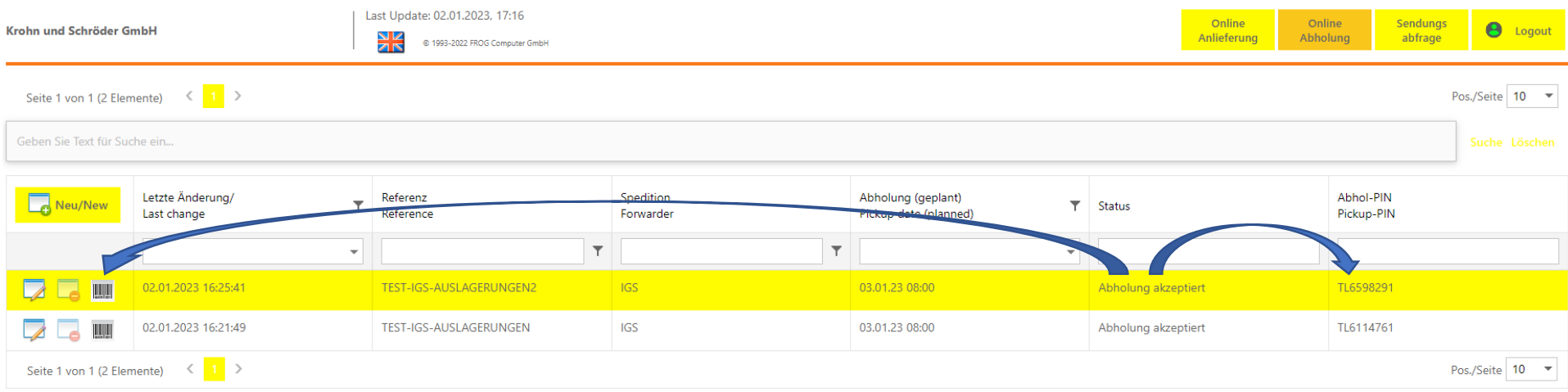

## Erfassungsmaske

In der Erfassungsmaske müssen zunächst die grundsätzlichen Abholdaten angegeben werden, anschließend können über "Hinzufügen" die abzuholenden Sendungen eingegeben werden. Anschließend müssen alle abholrelevanten Dokumente (Lieferscheine / Verpflichtungsscheine) für die angemeldeten Sendungen hochgeladen werden. Hierzu entweder den Durchsuchen-Button verwende oder die Dokumente einfach per drag & drop einfügen. Abschließend die vollständig erfassten Daten speichern und über die Hauptmaske absenden.

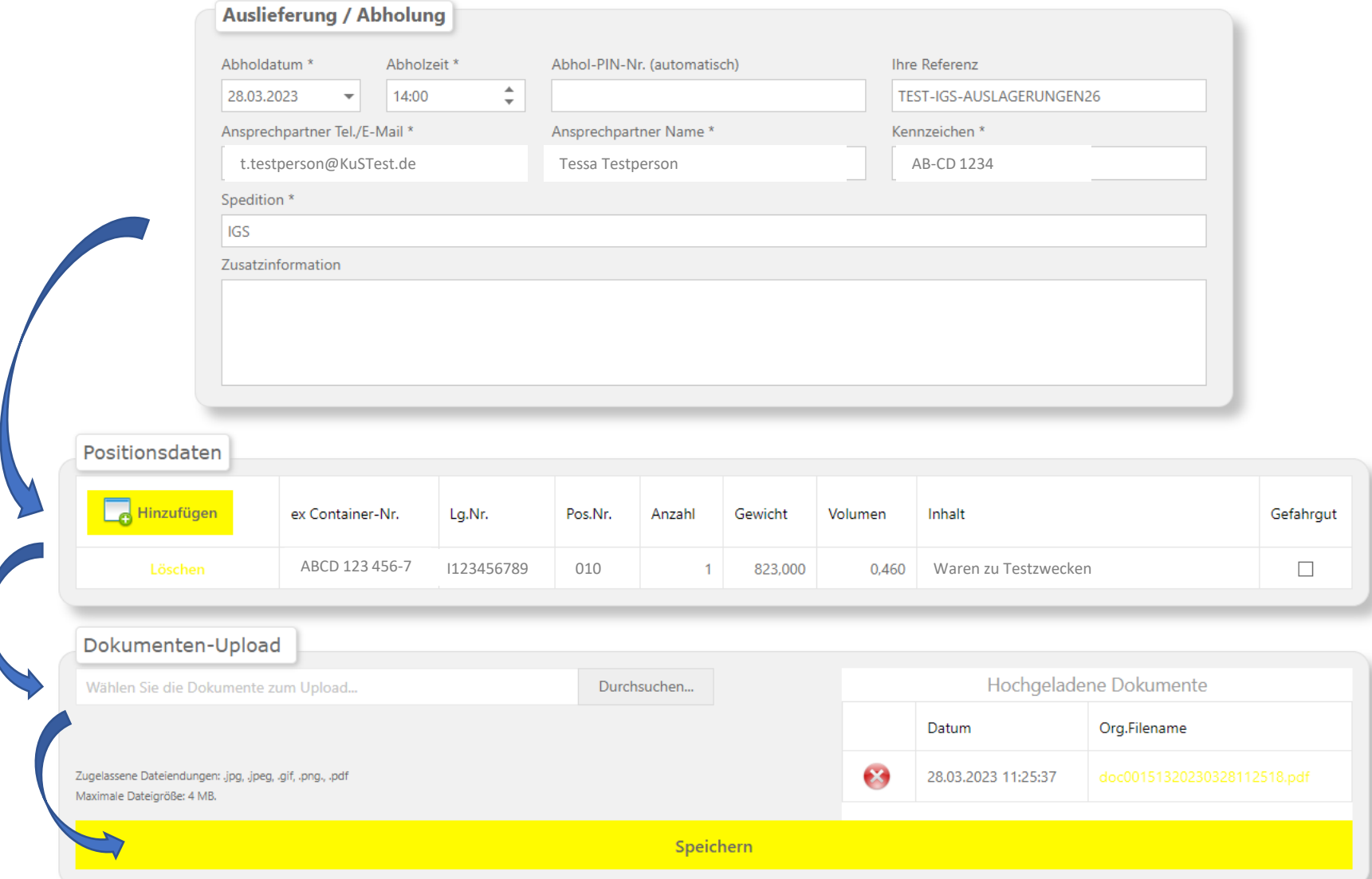